# 北京市教育科学规划课题管理系统 PageOffice 使用说明

2020 年 2 月

## **一、 首次使用**

以"Microsoft Edge"浏览器为例,填写课题设计论证:

点击"填写课题设计论证"

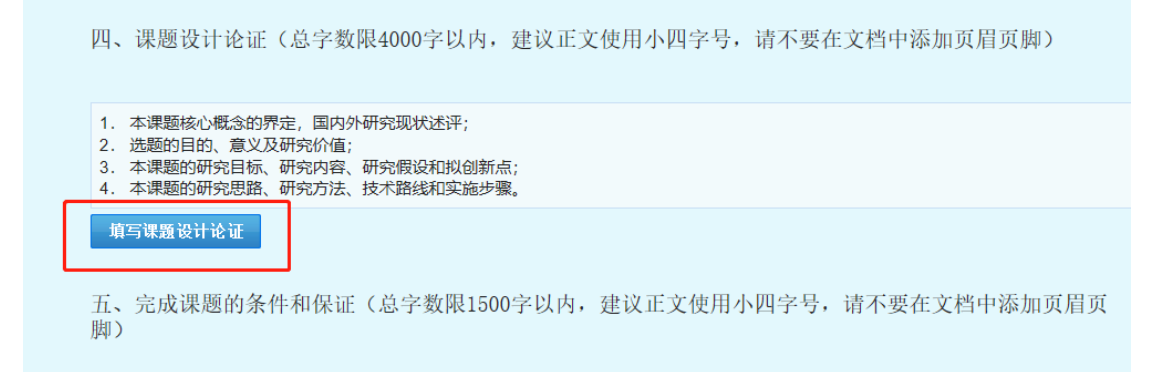

#### 点击"确定"

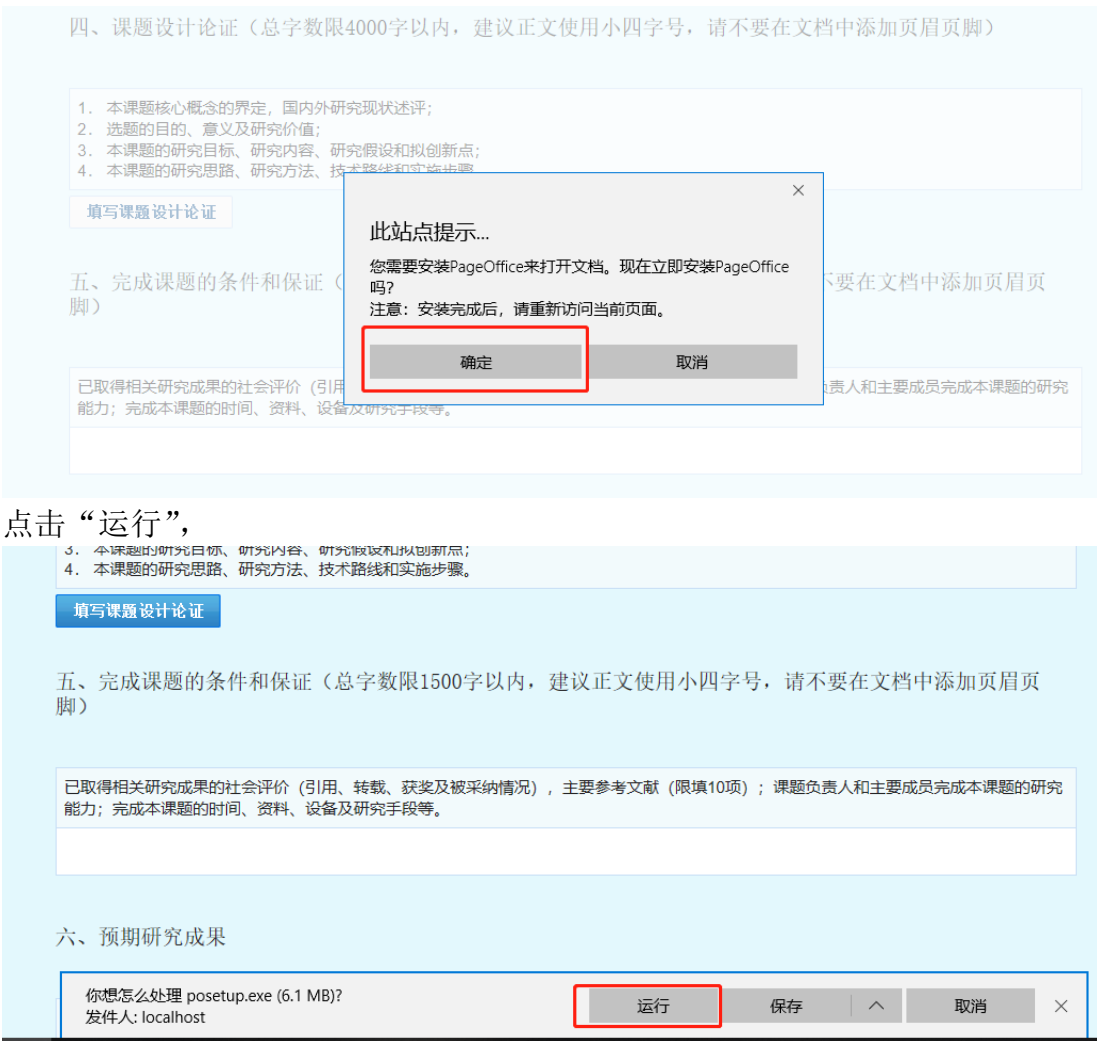

#### 点击"是"

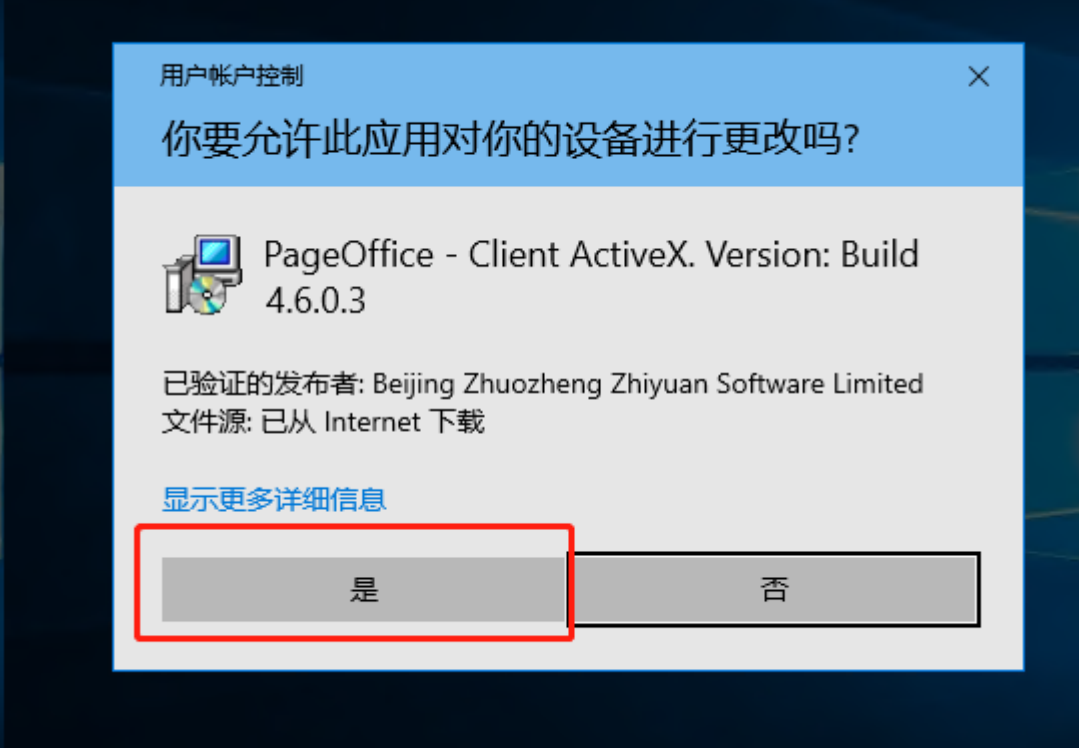

安装 PageOffice 客户端 点击"下一步"

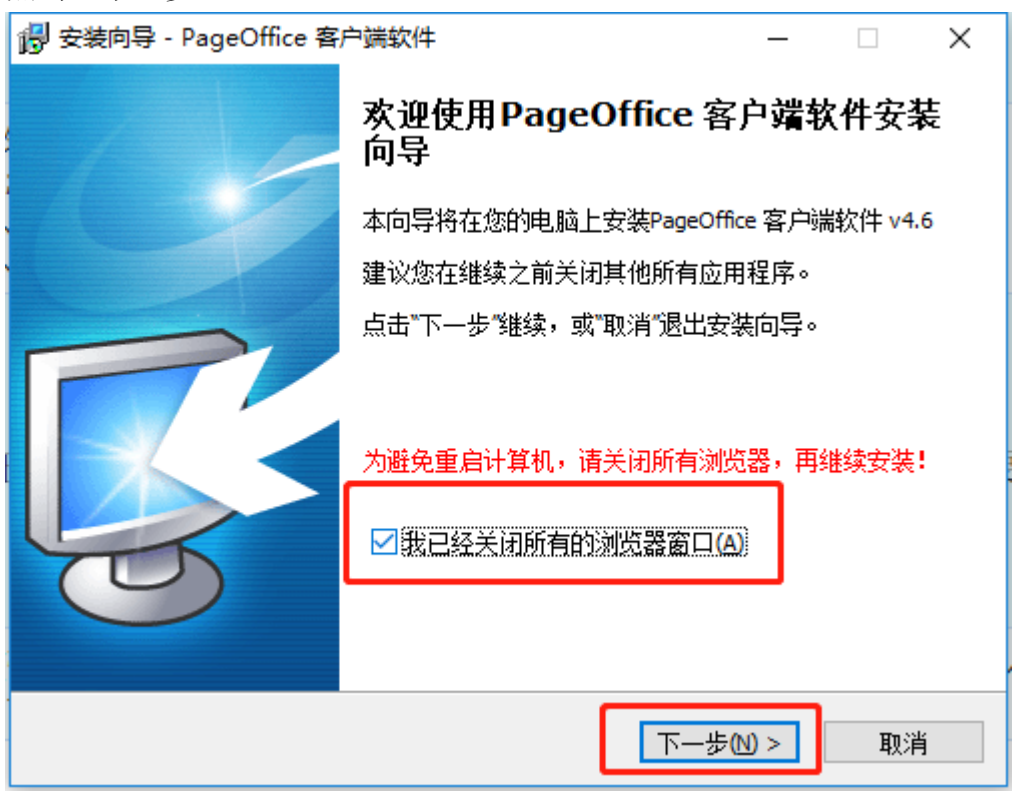

点击"安装"

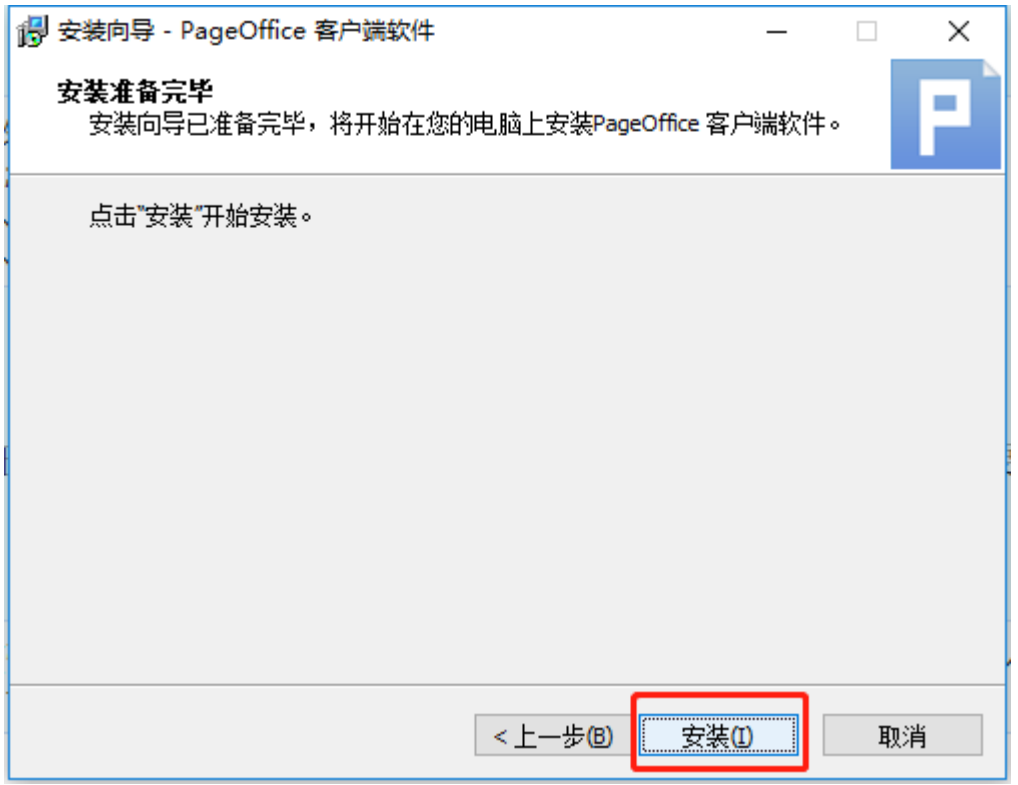

### 点击"结束"

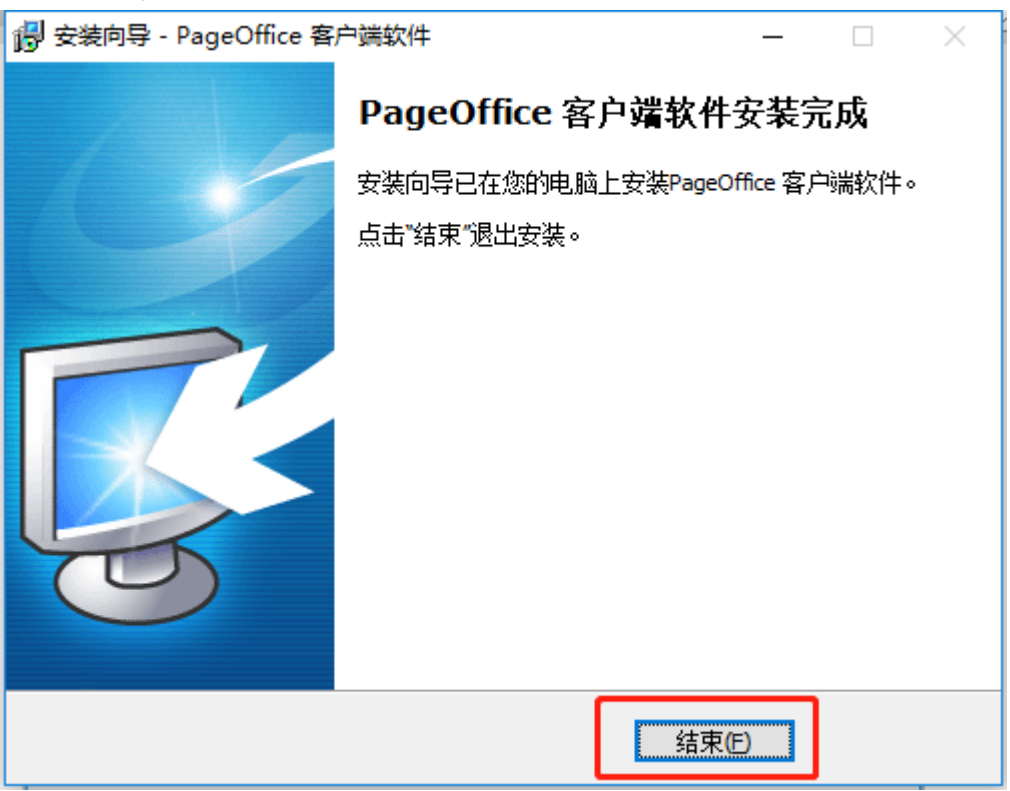

安装完后,点击"填写课题设计论证"

四、课题设计论证(总字数限4000字以内,建议正文使用小四字号,请不要在文档中添加页眉页脚)

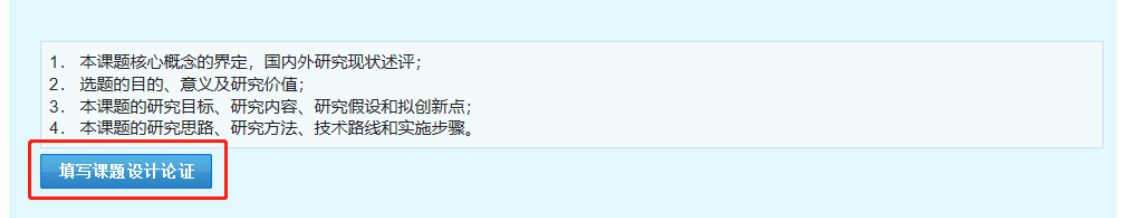

### 点击"是" 你指的是要切换应用吗? 你指的是要切换应用吗? "Microsoft Edge"正在尝试打开"POBrowse 应用程序"。 香 是

在打开的页面中,填写设计论证正文,填写完成后,点击"保存",保存成功后, 点击"关闭"即可返回申报页面。

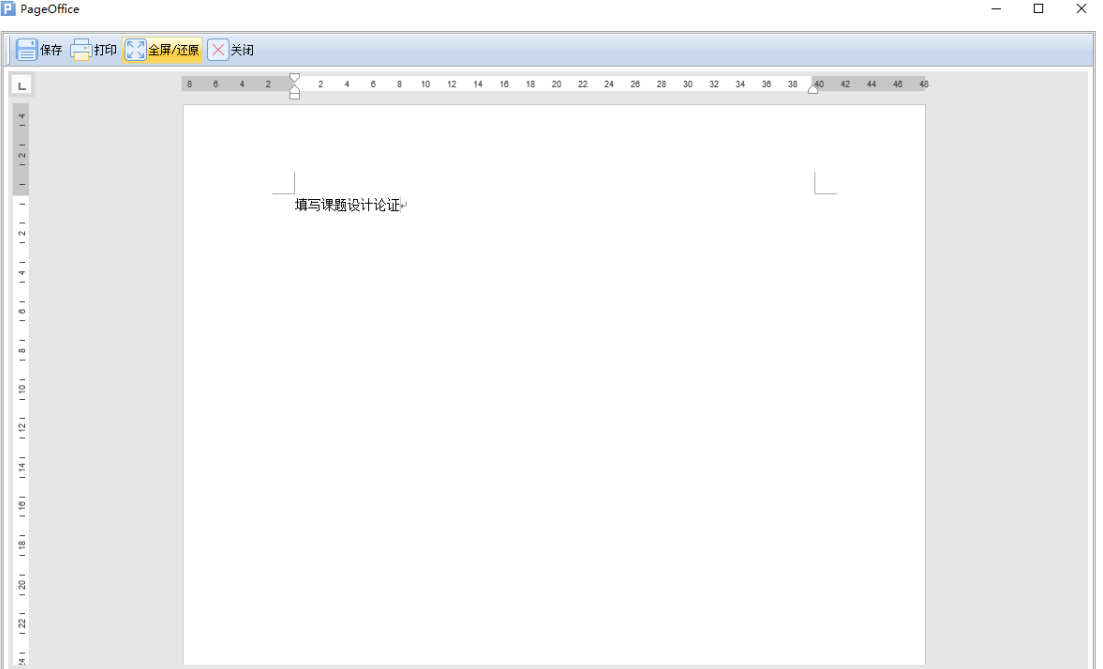